# 店舗管理画面

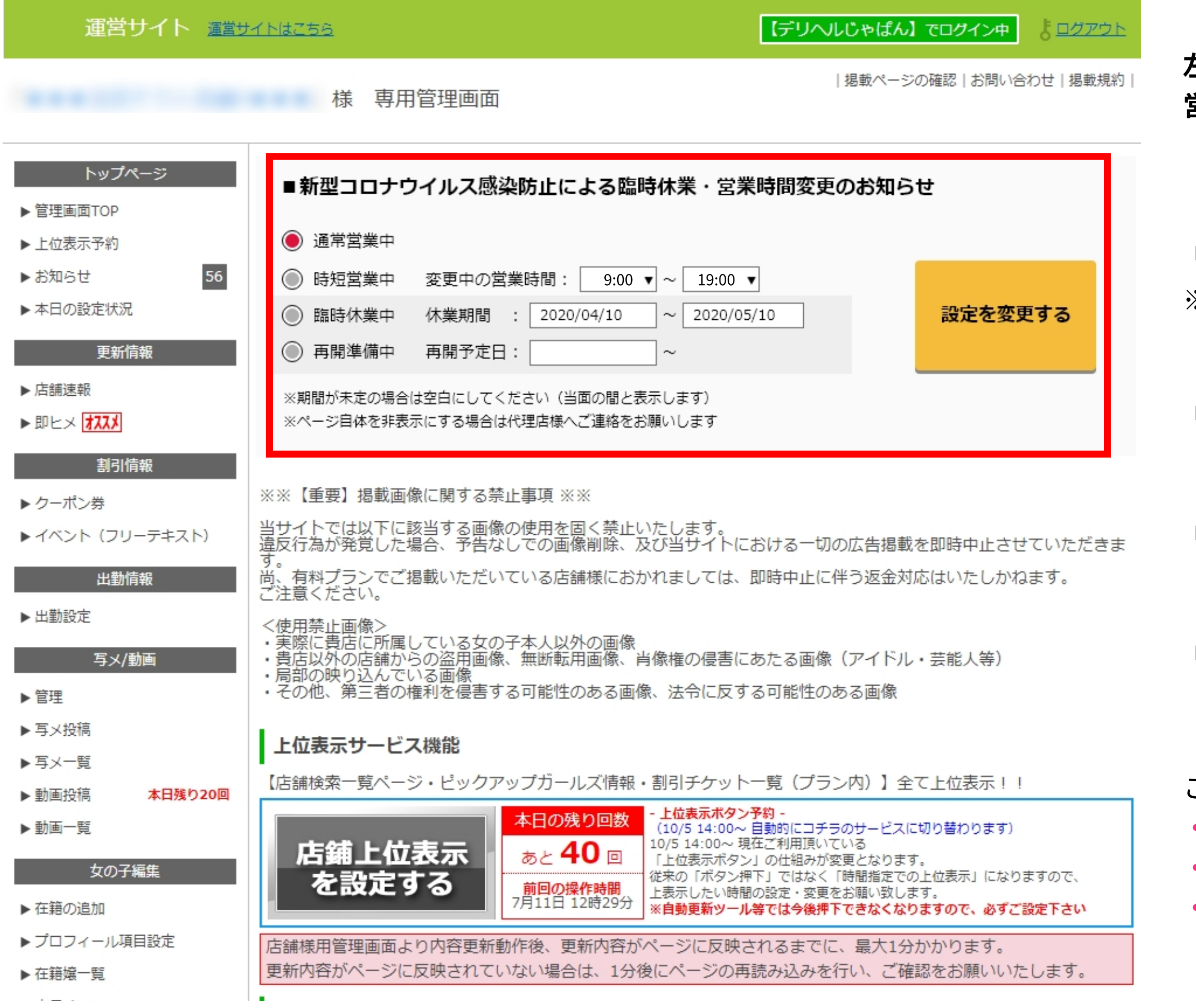

## 【設定可能な項⽬について】

「通常営業中」

└こちらを選択すると、通常時の表⽰となります。

「時短営業中」:短縮営業時間が表示可能 └短縮した営業時間を設定してください。

※状態を変更しない場合は、こちらが選択された状態となります。

「臨時休業中」:休業期間が表示可能 └休業期間を設定してください。

「再開準備中」:営業再開予定日が表示可能 └再開予定⽇を設定してください。

### 【媒体サイト内での表示ページについて】

左の図の、⾚枠内がこの度追加される部分となります。 営業状態に合わせ、設定することが可能です。

このページで設定した内容が以下のページで表⽰されます。 ・各エリア店舗⼀覧ページ ・各エリア店舗ランキングページ ・店舗詳細トップページ

## 【店舗管理画⾯について】

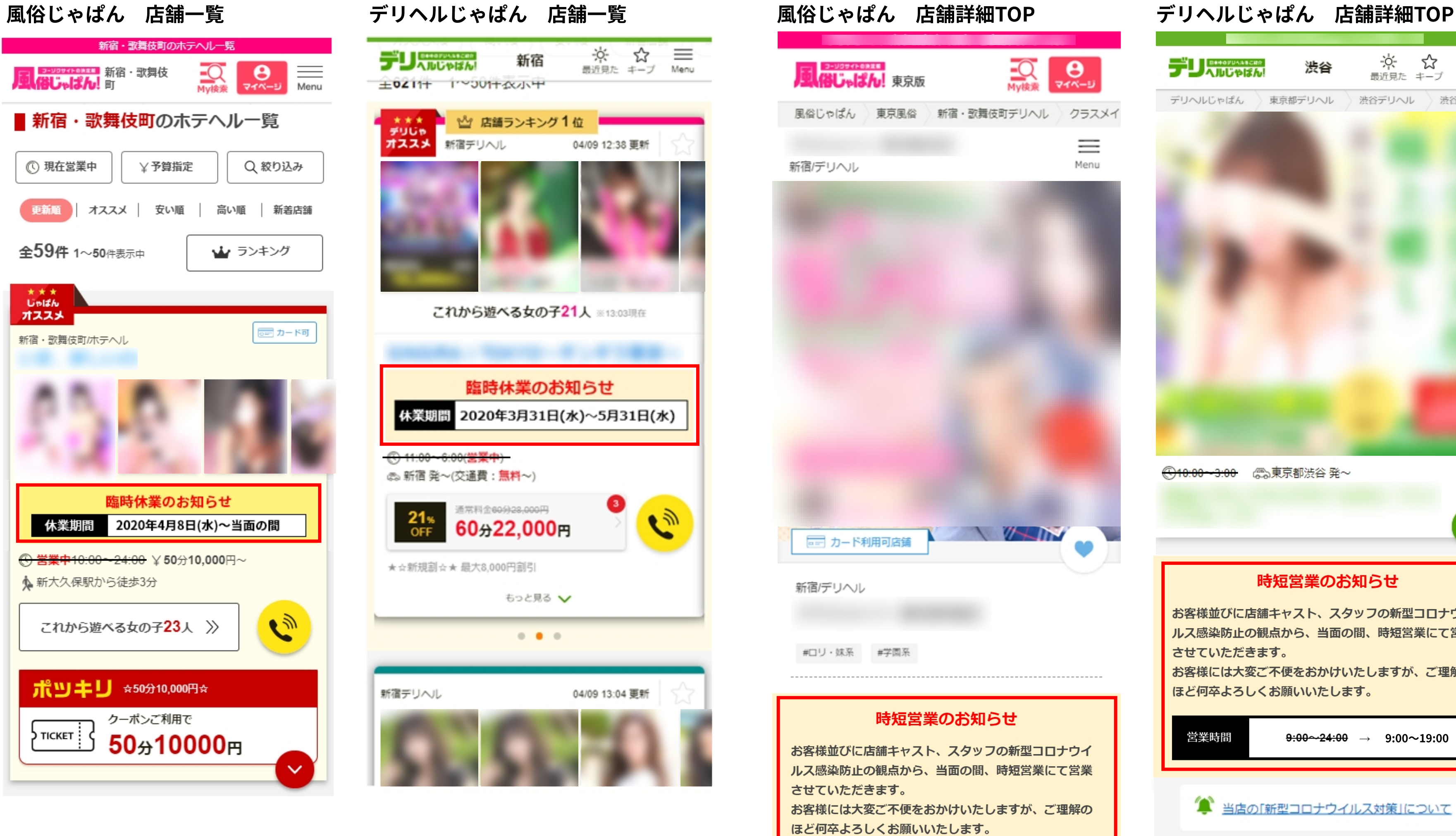

営業時間

 $9:00 \rightarrow 24:00 \rightarrow 9:00 \rightarrow 19:00$ 

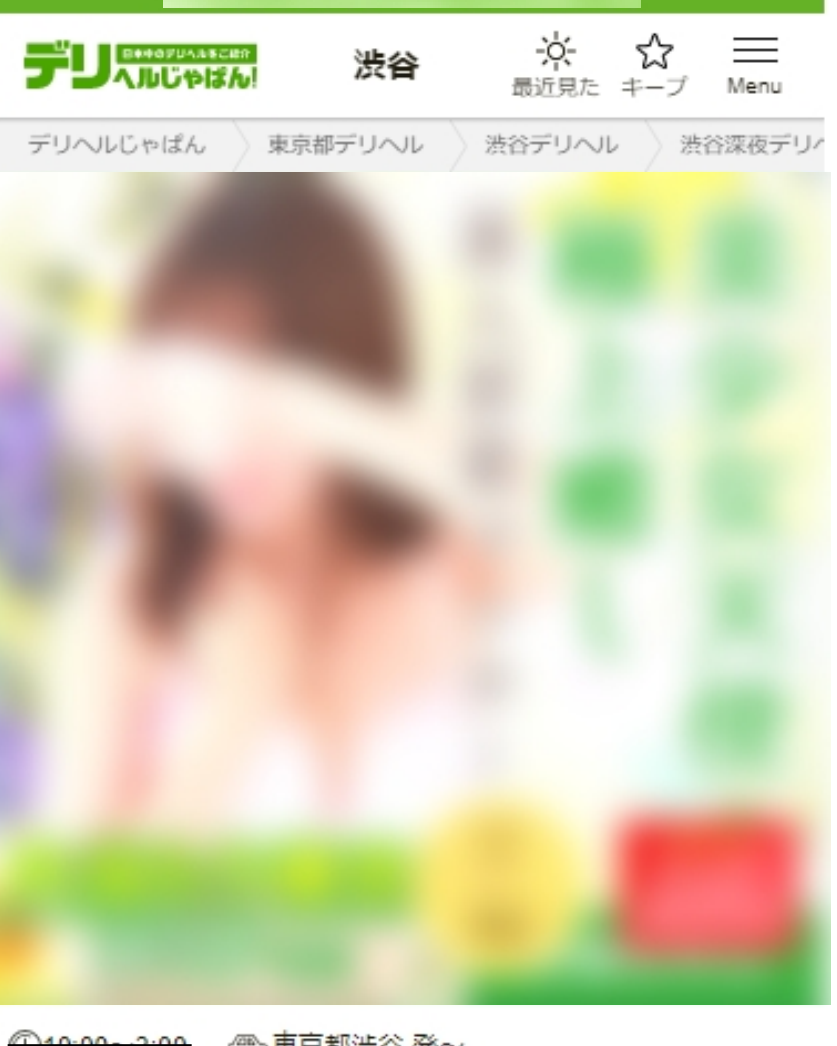

3:00 @ 東京都渋谷 発~

時短営業のお知らせ お客様並びに店舗キャスト、スタッフの新型コロナウイ ルス感染防止の観点から、当面の間、時短営業にて営業 させていただきます。 お客様には大変ご不便をおかけいたしますが、ご理解の ほど何卒よろしくお願いいたします。  $9:00 \rightarrow 24:00 \rightarrow 9:00 \sim 19:00$ 営業時間

## SP版の各一覧と、店舗詳細トップページの表示例

■ 当店の「新型コロナウイルス対策」について

店舗管理画⾯で設定した内容に応じて、各ページにお知らせが表⽰されます。 ※画面キャプチャの赤枠内が表示イメージとなります。 ※PC版も同様の内容が表示されます。